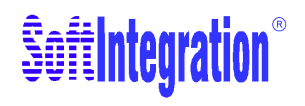

# The Ch Language Environment

Version 8.0

# Installation and System Administration Guide

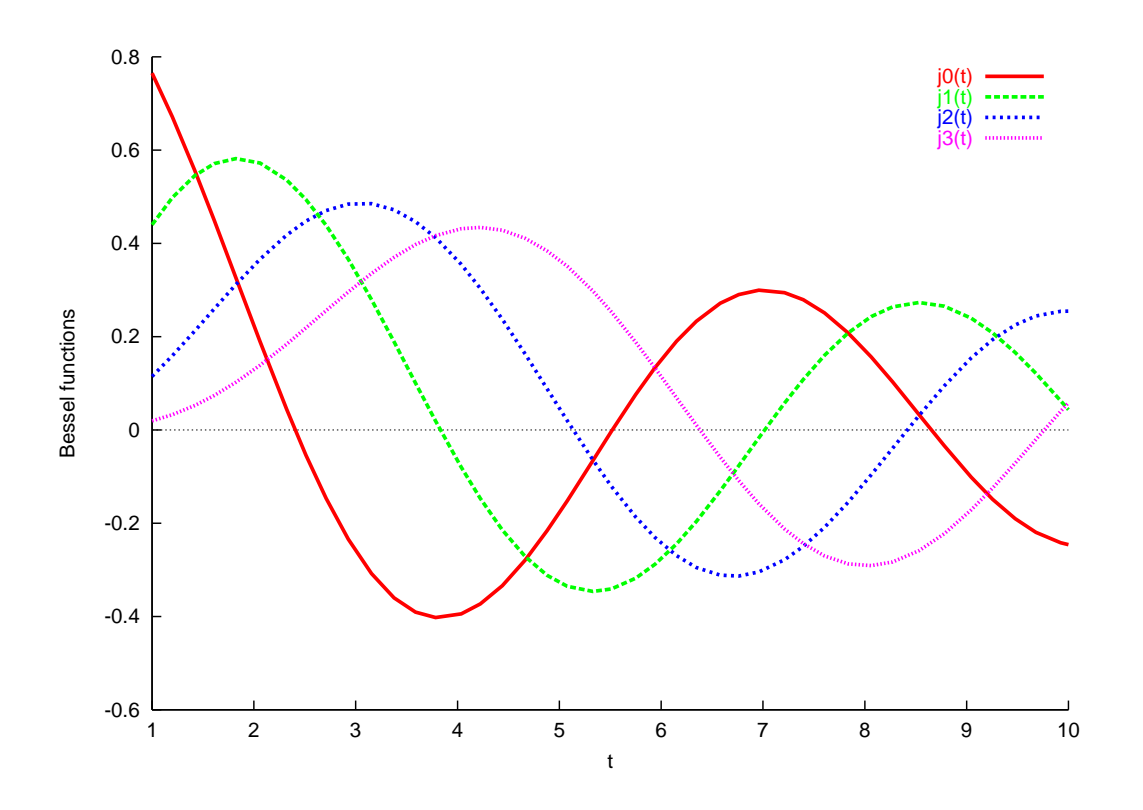

#### <span id="page-1-0"></span>How to Contact SoftIntegration

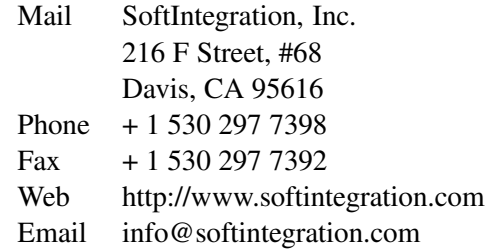

Copyright © 2015 by SoftIntegration, Inc. All rights reserved. Revision 8.0.0, November 24 2016

Permission is granted for registered users to make one copy for their own personal use. Further reproduction, or any copying of machine-readable files (including this one) to any server computer, is strictly prohibited.

SoftIntegration, Inc. is the holder of the copyright to the Ch language environment described in this document, including without limitation such aspects of the system as its code, structure, sequence, organization, programming language, header files, function and command files, object modules, static and dynamic loaded libraries of object modules, compilation of command and library names, interface with other languages and object modules of static and dynamic libraries. Use of the system unless pursuant to the terms of a license granted by SoftIntegration or as otherwise authorized by law is an infringement of the copyright.

SoftIntegration, Inc. makes no representations, expressed or implied, with respect to this documentation, or the software it describes, including without limitations, any implied warranty merchantability or fitness for a particular purpose, all of which are expressly disclaimed. Users should be aware that included in the terms and conditions under which SoftIntegration is willing to license the Ch language environment as a provision that SoftIntegration, and their distribution licensees, distributors and dealers shall in no event be liable for any indirect, incidental or consequential damages in connection with, or arising out of, the furnishing, performance, or use of the Ch language environment, and that liability for direct damages shall be limited to the amount of purchase price paid for the Ch language environment.

In addition to the foregoing, users should recognize that all complex software systems and their documentation contain errors and omissions. SoftIntegration shall not be responsible under any circumstances for providing information on or corrections to errors and omissions discovered at any time in this documentation or the software it describes, even if SoftIntegration has been advised of the errors or omissions. The Ch language environment is not designed or licensed for use in the on-line control of aircraft, air traffic, or navigation or aircraft communications; or for use in the design, construction, operation or maintenance of any nuclear facility.

Ch, ChIDE, SoftIntegration, and One Language for All are either registered trademarks or trademarks of SoftIntegration, Inc. in the United States and/or other countries. Microsoft, MS-DOS, Windows, Windows 2000, Windows XP, Windows Vista, and Windows 7 are trademarks of Microsoft Corporation. Solaris and Sun are trademarks of Sun Microsystems, Inc. Unix is a trademark of the Open Group. HP-UX is either a registered trademark or a trademark of Hewlett-Packard Co. Linux is a trademark of Linus Torvalds. Mac OS X and Darwin are trademarks of Apple Computers, Inc. QNX is a trademark of QNX Software Systems. AIX is a trademark of IBM. All other trademarks belong to their respective holders.

# Table of Contents

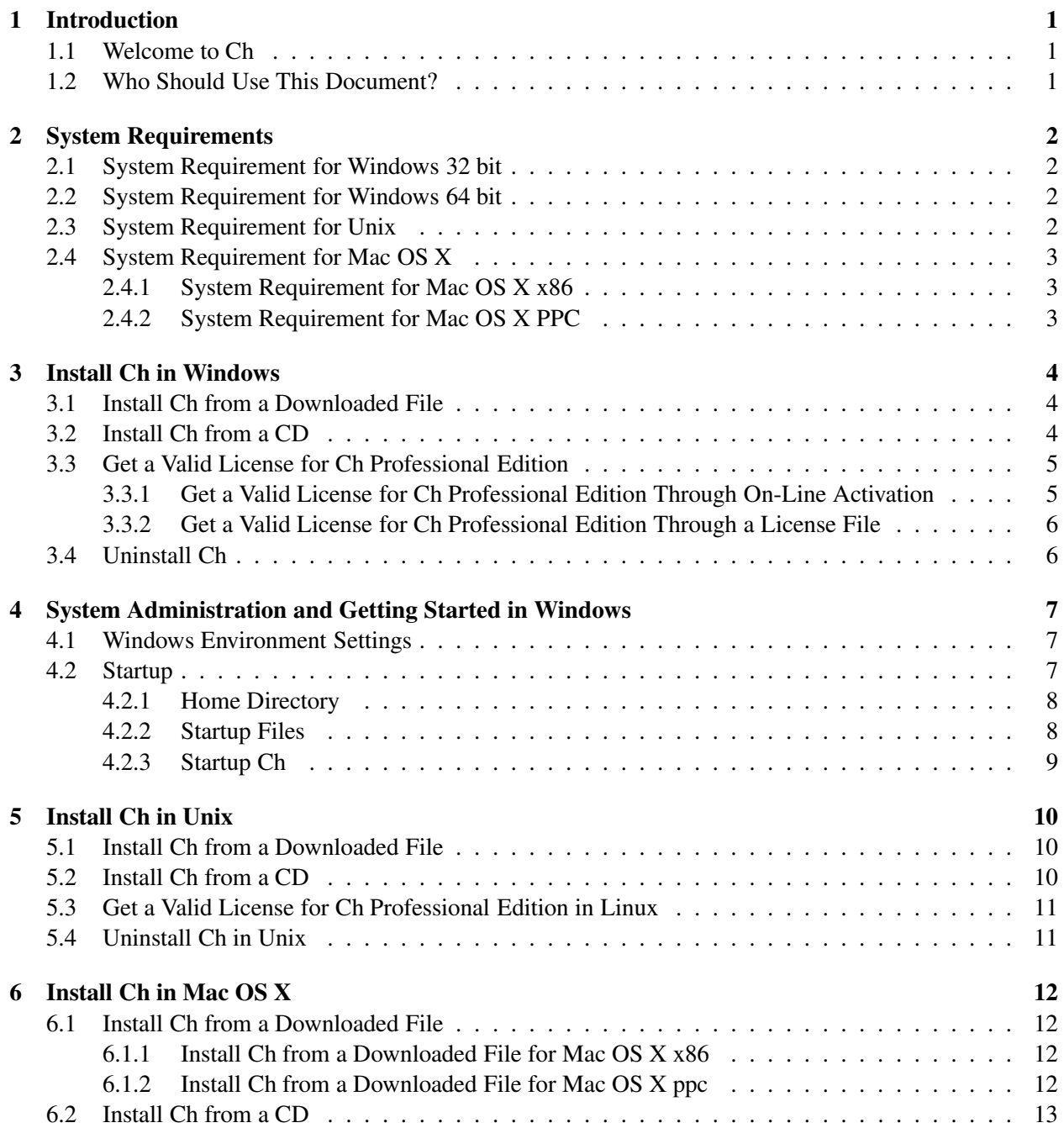

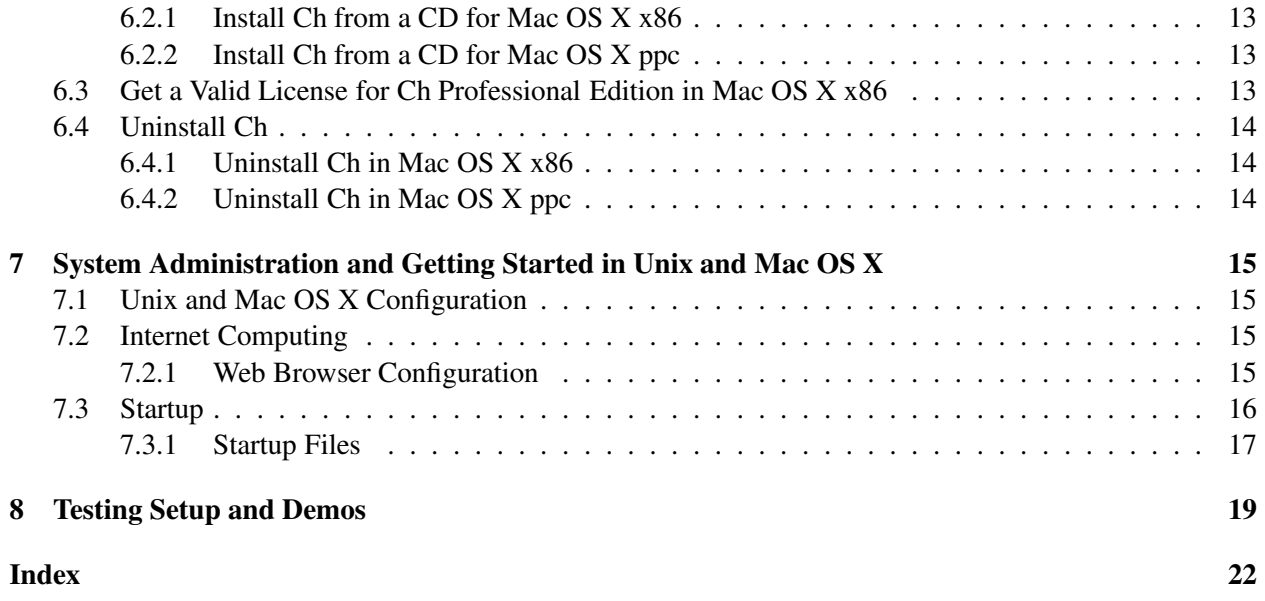

# <span id="page-4-3"></span><span id="page-4-0"></span>Introduction

#### <span id="page-4-1"></span>1.1 Welcome to Ch

Ch (pronounced C H) is a C-compatible cross-platform language environment. Ch is also a C virtual machine and a superset of C interpreter with salient features from C++, other languages and software packages. Ch provides an elegant way for programmers, system administrators, system integrators, engineers, scientists, etc. to leverage their C/C++ programming language skills. With Ch, one can develop almost anything from simple scripts to large-scale programs based on the software design of C/C++.

#### <span id="page-4-2"></span>1.2 Who Should Use This Document?

This manual is intended for system administrators and Web masters who install software and configure system setups of Ch. After installation, sample Ch programs and Ch CGI scripts can be tested. This manual is also useful for Ch users who want to gain a further understanding of how Ch is installed and setup. Following instructions in this documentation, experienced C/C++ programmers or computer users can quickly get started using Ch.

# <span id="page-5-4"></span><span id="page-5-0"></span>System Requirements

This chapter describes the system requirement in both Windows and Unix for installation.

#### <span id="page-5-1"></span>2.1 System Requirement for Windows 32 bit

To install and use Ch for Windows 32 bit, the following minimum requirements should be met:

- Operating System: Windows 2000/XP/Vista/7/8/10
- CPU: with a 486 or higher microprocessor
- Memory: a minimum of 16 Mb RAM
- Disk Space: 120 Mb for Ch Professional Edition, and 120 Mb for Student Edition.

#### <span id="page-5-2"></span>2.2 System Requirement for Windows 64 bit

To install and use Ch for Windows 64 bit, the following minimum requirements should be met:

- Operating System: Windows XP/Vista/7/8/10
- CPU: with a 486 or higher microprocessor
- Memory: a minimum of 16 Mb RAM
- Disk Space: 120 Mb for Ch Professional Edition, and 160 Mb for Student Edition.

#### <span id="page-5-3"></span>2.3 System Requirement for Unix

For Unix, the supported Operating System is

- Intel Linux 2.4.20-8 or above
- Sparc Solaris 2.6 or above
- HP-UX 10.20 or above
- FreeBSD 9.0 or above
- <span id="page-6-3"></span>• QNX 6.2.1 or above
- AIX 6.1 or above

The hardware requirement for the Intel Linux platform is

- Pentium/90Mhz or above
- A minimum of 16 Megabytes of RAM
- Disk Space Requirement. 30 Mb for Ch Professional and Student Editions,

#### <span id="page-6-0"></span>2.4 System Requirement for Mac OS X

#### <span id="page-6-1"></span>2.4.1 System Requirement for Mac OS X x86

To install and use Ch for Mac OS X x86, the following minimum requirements should be met:

- Operating System: Mac OS X 10.6 (Darwin 9.2.1) or above
- CPU: Intel x86
- Memory: a minimum of 16 Megabytes of RAM
- Disk Space: 63 Mb for Ch Professional and Student Editions,

#### <span id="page-6-2"></span>2.4.2 System Requirement for Mac OS X PPC

To install and use Ch for Mac OS X PPC, the following minimum requirements should be met:

- Operating System: Mac OS X 10.3 or above
- CPU: PowerPC
- Memory: a minimum of 16 Megabytes of RAM
- Disk Space: 30 Mb for Ch Professional and Student Editions,

## <span id="page-7-3"></span><span id="page-7-0"></span>Install Ch in Windows

Before starting the installation, close all running applications. If you have installed an older version or a beta version of Ch before, uninstall it off the system first. You may want to backup the configuration files in directory CHHOME/config before installation. Note that CHHOME is not the string "CHHOME". Rather, it is the Windows filesystem path under which Ch is installed. For instance use C:\Ch for CHHOME in Windows.

#### <span id="page-7-1"></span>3.1 Install Ch from a Downloaded File

You need to have the system administrator privilege for installing **Ch** into the Windows 2000/XP or above.

- 1. Download the self-extracting file such as chprofessional-8.0.0.exe for Ch version 8.0 from the Soft-Integration website.
- 2. From Windows Explorer, navigate to the directory; then, double-click the chprofessional-8.0.0.exe file.
- 3. To complete installation, just follow the prompted instructions. When prompted, choose a directory for installation. It is recommended to use the default setting such as using  $\mathbf{C}$ :\ $\mathbf{C}\mathbf{h}$  as the home directory for Ch.

#### <span id="page-7-2"></span>3.2 Install Ch from a CD

To start the installation process from a CD:

- 1. Login to the computer with an Administrator privilege under Windows 2000/XP or above.
- 2. Insert the Ch setup CD into the CD-ROM drive.
- 3. On Windows 2000/XP or above, the setup process starts automatically if AutoPlay for CDs is enabled. Click Next to continue.

If AutoPlay for CDs is not enabled, use Windows Explorer to navigate from the root directory of the CD. Then, double-click the Setup.exe file.

- 4. Read and accept the SoftIntegration license agreement.
- 5. Enter the product Key (if required)
- <span id="page-8-3"></span>6. Accept default folder names.
- 7. Accept the typical installation and press Next
- 8. Follow the instructions of the setup program to install Ch on your computer.
- 9. Click Finish to complete the installation

Note: You are able to quit the installation at any time by pressing the  $\le$ Cancel  $\ge$  button displayed in every dialog box during the installation. You can also move back and forth to review your settings by clicking the <Back> and <Next> buttons.

#### <span id="page-8-0"></span>3.3 Get a Valid License for Ch Professional Edition

The installed Ch Professional Edition will run for 40 days by default. It will give you an alert 20 days before expiration for the first time installation. For renewing the license, it will give you an alert 65 days before expiration. If you use a floating license, you can have a roaming license for up to 21 days with your computer not connected to the internet with the license server. You can start a Ch Command Shell or run a Ch program to check out a valid roaming license.

There are two methods to get a valid license for Ch Professional Edition. The first method is through an activation program. In this case, your computer needs to be connected to the internet and you should have a valid activation code from SoftIntegration or our reseller. The second method is through a license file.

#### <span id="page-8-1"></span>3.3.1 Get a Valid License for Ch Professional Edition Through On-Line Activation

To activate a license for Ch Professional Edition, follow the instruction below.

- 1. For Windows XP and Windows 7, click the command Start->All Programs->SoftIntegration Ch Professional->License Activation.
- 2. For Windows 10, left click the lower left corner to bring up the Windows 10 user interface. Hold the left button and scroll down to find SoftIntegration Ch Professional, then click License Activation.

It will bring up the graphical user interface for license activation shown in Figure [3.1.](#page-8-2) Then, enter an activation key, in the format of xxxx-xxxx-xxxx-xxxx, from SoftIntegration or our reseller into the entry for *Activation Key*. Next, click the button *Activate* to activate the license.

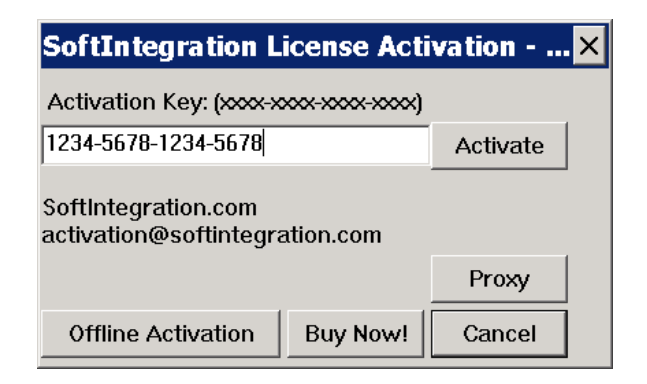

<span id="page-8-2"></span>Figure 3.1: The graphical interface for license activation.

#### <span id="page-9-2"></span>3.4. UNINSTALL CH

#### <span id="page-9-0"></span>3.3.2 Get a Valid License for Ch Professional Edition Through a License File

The hostid for your computer is needed to issue a valid license file to you. Follow the instructions below to get the hostid of your computer and valid license.

- 1. On your desktop, click the icon Ch in the red color. A Ch command shell will be launched.
- 2. At the prompt of the launched Ch comamnd shell, type the following command to get the hostid of your computer.

```
C:\> rlmutil rlmhostid -q ether
00248cbf7c1e
```
3. Send the hostid of your computer, such as 00248cbf7c1e, displayed in the above command, information about your platform (such as Windows 32 bit or 64 bit, Linux 32 bit or 64-bit, or Mac OS X 32 bit or 64 bit), and the invoice number of the product to support@softintegration.com or our reseller. Then, a valid license will be sent to you.

#### <span id="page-9-1"></span>3.4 Uninstall Ch

Stop all the Ch programs.

Click Control Panel in My Computer. Click Add/Remove Programs, select SoftIntegration Ch xxx Edition 8.0 for Ch version 8.0, where xxx can be Professional, Standard, Student, then Click Add/Remove .... Press Yes if you are asked to completely remove Ch and all of its components.

Delete the start up file chrc or chsrc file in  $C$ :  $>$  or your home directory. For Windows 2000/XP or above, you need to remove the environment variable settings for Ch. Click Start, Settings, Control Panel, System, Environment, select the environment variable PATHEXT, and delete the added pathext .ch.

# <span id="page-10-3"></span><span id="page-10-0"></span>System Administration and Getting Started in Windows

This chapter addresses the setup, system administration, and startup of Ch in Windows 2000/XP or above.

#### <span id="page-10-1"></span>4.1 Windows Environment Settings

This section explains how the environment variables are set, and what changes you can make if you want to.

In general, Ch installation will take care of any path or configuration settings, and you can ignore this section if you are not interested in how the environment settings are done in Windows.

Ch will create and set CHHOME in its registry upon installation. CHHOME is the directory where Ch is installed. For Ch Standard and professional edition, the default CHHOME value is C:\Ch.

The path CHHOME\bin will be added to the environment variable PATH for commands. Upon uninstallation, the above changes will be undone. If you reinstall or upgrade the Ch software again into the same directory as before, you will have to reboot the computer for the changes to take effect.

#### <span id="page-10-2"></span>4.2 Startup

Once you have downloaded and installed the software according to the installation instruction, you can begin to write and run the C code with enhanced functionality. A Ch program typically has the file extension .ch. Ch can give you an interactive way of writing and running programs. You can get into either a regular Ch or safe Ch language environment.

There are three ways to get into the ChIDE to edit and execute C/Ch/C++ programs.

- 1. Click the icon ChIDE on the destop.
- 2. Click Start, followed by Run, then type chide.exe or chide.
- 3. Go to the MS-DOS prompt, and type chide.

There are four ways to get into the Ch language environment.

- <span id="page-11-2"></span>1. Click the icon Ch Professional, Ch Student, on the Desktop screen to get into the regular Ch shell of the corresponding edition, similar to MS-DOS.
- 2. Click Start->Programs->SoftIntegration Ch  $\#$ .# XXX->Ch XXX, where  $\#$ .# is the version number and XXX is one of editions Standard, Professional, and Student.
- 3. Click Start, followed by Run, then type ch.exe, chs or ch  $-S$ .
- 4. Go to the MS-DOS prompt, and type ch. This turns the MS-DOS shell into an interactive Ch shell.

Note: chs and ch -S is the same in functionality for the safe Ch. However, it is recommended to use ch -S whenever possible for high efficiency.

C code can run directly in Ch shell. C programs with file extension .c can also run without compilation.

By running command ch, you can get into the regular Ch shell. By running command ch  $-$ S, you can get into the safe Ch shell. Safe Ch shell disables the pointer and many other functions, such as **system**(), which may jeopardize the security of the system.

#### <span id="page-11-0"></span>4.2.1 Home Directory

At the initialization of Ch, the system variable **home** for the user's home directory will get its value according to the following algorithm:

- If environment variable HOME has been setup, the value of \$HOME will be used.
- If environment variables **HOMEDRIVE** and **HOMEPATH** have been setup, these value will be used to form the user's home directory.
- If the root of the windows directory, such as  $\mathbb{C}$ : is writable to the user, it becomes the home directory.
- If directory  $X: \S$  is writable to the user, where X is the drive to which Ch is installed,  $X: \S$  will be the home directory.
- If none of the above is valid, initialization of Ch will fail.

In Windows 2000/XP or above, it can be setup by clicking Control Panel, System, then Environment. If you do not set environmental variable HOME manually, Ch will set HOME to the value of environmental variables %HOMEDRIVER%%HOMEPATH%. If the value for %HOMEDRIVER%%HOMEPATH% is empty, the HOME will be set to your current working directory.

#### <span id="page-11-1"></span>4.2.2 Startup Files

Assume the environment variable CHHOME is the top diretory where Ch is installed. Its default value is C:\Ch in Windows. The following startup files are executed when the Ch language environment is invoked.

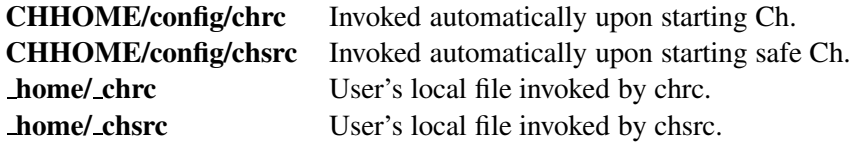

There are four built-in system variables that can be used to set search paths, **path**, **lpath**, **lpath** and ipath. They can be setup in the configuration file chrc.

#### <span id="page-12-1"></span>4.2. STARTUP CHAPTER 4. SYSTEM ADMINISTRATION AND GETTING STARTED IN WINDOWS

- **path:** A built-in system variable in Ch used to search the binary commands and executable script files.
- **lpath**: The path for dynamically loaded libraries.
- **fpath**: The function path. The default path for safe Ch shell is CHHOME/lib/libc and CHHOME/lib/libch; while the default function path for regular Ch shell is CHHOME/lib/libc, CHHOME/lib/libch, and CHHOME/lib/libopt;

Functions not located in the above directories cannot be used in startup files **chrc** and **chsrc**. But, generic functions can be used in these startup files.

• ipath: the path for included header files.

There is also an environment variable **PATH** which has the same value as system variable **path** in Ch. Some programs, such as command.com and cmd.exe, use it to search for other programs.

#### <span id="page-12-0"></span>4.2.3 Startup Ch

For Windows 2000/XP or above, type the command ch from MS-DOS Shell or click the ch icon to get into the regular Ch. The startup files are executed according to the following pseudo algorithm.

```
execute CHHOME/config/chrc
if _home\_chrc exists
then
    call home\ chrc
endif
```
If you start Ch as a safe shell, run the command  $ch$  -S or  $ch$ s.

```
execute CHHOME/config/chsrc
if _home\_chsrc exists
then
     call _home\_chsrc
endif
```
If you start Ch with argument  $-f$ , similar to the csh, for the regular Ch, they will bypass CHHOME/chrc and chrc. For safe Ch shell, they will bypass CHHOME/chsrc and chsrc.

By default, there is no startup file chrc in a user's home directory. The system administrator may add a startup file in a user's home directory. However, the user can execute Ch with option -d as follows

ch -d

to copy a sample startup file from directory CHHOME/config/ to the user's home directory if there is no startup file in the home directory yet.

## <span id="page-13-3"></span><span id="page-13-0"></span>Install Ch in Unix

If you have installed an older version or a beta version before, uninstall that version off the system first. You may want to backup some configuration files in directory **CHHOME/config** that you have modified in the older version. Note that CHHOME is not the string "CHHOME". Rather, it is the Unix filesystem path under which Ch is installed. Under Unix, the default directory for installing Ch version 8.0 is /usr/local/ch8.0, and the symbolic /usr/local/ch, /opt/ch, or /usr/ch will be created, and CHHOME will be set to one of the directories /usr/local/ch, /opt/ch, and /usr/ch.

#### <span id="page-13-1"></span>5.1 Install Ch from a Downloaded File

- 1. Download the compressed file from the SoftIntegration website.
- 2. When prompted, choose a temporary directory for the **ChEdition-Version.OSversion.platform.tar.gz** file, for example:

/tmp

where Platform and OSversion will be substituted by a real platform and OS version, for example, chprofessional-8.0.0.solaris2.6.sparc.tar.gz for Ch version 8.0 for Sun Sparc station with Solaris 2.6 or higher. The recommended directory to install Ch is /usr/local/ch8.0 or HOME/ch.

3. For Ch version 8.0, run the following command from the temporary directory, and follow the prompted instructions.

```
gzip -cd chprofessional-8.0.0.solaris2.6.sparc.tar.gz | tar xvof -
cd chprofessional-8.0.0.solaris2.6.sparc
sh ./install.sh
```
#### <span id="page-13-2"></span>5.2 Install Ch from a CD

If you have the CD with you, install using the following steps.

- 1. Login as root
- 2. Insert the Ch setup CD into the CD-ROM drive. Depending on how your operating system is configured, your CD drive may be mounted automatically. If the CD drive is not mounted, you must mount it before continuing.
- <span id="page-14-2"></span>3. Go to your CD-ROM directory where the CD-ROM is mounted.
- 4. Run the following command.

sh ./install.sh

#### <span id="page-14-0"></span>5.3 Get a Valid License for Ch Professional Edition in Linux

The installed Ch Professional Edition will run for 40 days by default. It will give you an alert 20 days before expiration for the first time installation. For renewing the license, it will give you an alert 65 days before expiration. If you use a floating license, you can have a roaming license for up to 21 days with your computer not connected to the internet with the license server. You can start a Ch Command Shell or run a Ch program to check out a valid roaming license.

The hostid for your computer is needed to issue a valid license to you. Follow the instructions below to get the hostid of your computer and valid license.

1. At the prompt of a comamnd shell, type the following command to get the hostid of your computer.

```
> ch rlmutil rlmhostid -q ether
00248cbf7c1e
```
2. Send the hostid of your computer, such as 00248cbf7c1e, displayed in the above command, information about your platform (such as Windows 32 bit or 64 bit, Linux 32 bit or 64-bit, or Mac OS X 32 bit or 64 bit), and the invoice number of the product to support@softintegration.com or our reseller. Then, a valid license will be sent to you.

#### <span id="page-14-1"></span>5.4 Uninstall Ch in Unix

Take the following steps:

- Remove all Ch and its components from the CHHOME directory where you installed Ch.
- Check /etc/shells to see if login shells /bin/ch and /bin/chs are deleted.
- Check if startup files \$HOME/.chrc and \$HOME/.chsrc are deleted.
- Check if the symbolic links /usr/ch, /usr/local/ch, /opt/ch /bin/ch, and /bin/chs are deleted

# <span id="page-15-4"></span><span id="page-15-0"></span>Install Ch in Mac OS X

You need to have the system privilege as a superuser to install Ch on Mac OS X. If you have installed an older version before, uninstall that version off the system first. You may want to backup some configuration files in directory CHHOME/config that you have modified in the older version. Note that CHHOME is not the string "CHHOME". Rather, it is the Mac OS X filesystem path under which Ch is installed. In the following description, we assume Ch version 8.0 will be installed or uninstalled. For a different version, change the numerical version number 8.0.0 to a different number. Under Mac OS X, the default directory for installing Ch Professional Edition version 8.0.0 is /usr/local/chprofessional8.0.0. For different versions, the numerical number following **/usr/local/ch** will be different. The symbolic /usr/local/ch will be created, and CHHOME is /usr/local/ch.

#### <span id="page-15-2"></span><span id="page-15-1"></span>6.1 Install Ch from a Downloaded File

#### 6.1.1 Install Ch from a Downloaded File for Mac OS X x86

- 1. Download the compressed file from the SoftIntegration website. For example, download the file chprofessional-8.0.0.macosx10.6.x86.dmg for Ch Professional Edition version 8.0.0.
- 2. Your Mac OS X shuttle will uncompress the file and mount it automatically. If not, you can double click the downloaded file name to mount it. Then you can find the mounted file, such as chprofessional-8.0.0.macosx10.6.x86 depending on the Ch edition you downloaded, under Finder -> Devices.
- 3. Then, click chprofessional-8.0.0.macosx10.6.x86, you will find the file name chprofessional-8.0.0.pkg. Double clicking it will take you into Mac GUI for installation. Follow the instructions on the screen to finish installation.
- 4. During the installation, you will be prompted to ask to type in the password of the system administrator (sudo user) account to proceed.

#### <span id="page-15-3"></span>6.1.2 Install Ch from a Downloaded File for Mac OS X ppc

- 1. Download the compressed file from the SoftIntegration website.
- 2. Go to Utilities, then click Terminal.

<span id="page-16-4"></span>3. Change to the directory where your downlaoded file such as chprofessional-8.0.0.macosx10.ppc.tar.gz is located. For example, if it is located on your desktop, by command

```
cd /Users/your_account_name/Desktop
```
4. You can untar and decompress the downloaded file with the command below.

```
gzip -cd chprofessional-8.0.0.macosx10.ppc.tar.gz | tar xvf -
cd chprofessional-8.0.0.macosx10.ppc
sudo sh ./install.sh
```
#### <span id="page-16-0"></span>6.2 Install Ch from a CD

If you have the CD with you, install using the following steps.

#### <span id="page-16-1"></span>6.2.1 Install Ch from a CD for Mac OS X x86

- 1. Insert the Ch setup CD into the CD-ROM drive. Depending on how your operating system is configured, your CD drive may be mounted automatically on your Desktop.
- 2. Double click the file chprofessional-8.0.0.macosx10.6.x86.dmgto mount it. Then you can find the mounted file chprofessional-8.0.0.macosx10.6.x86 under Finder -> Devices.
- 3. Click chprofessional-8.0.0.macosx10.6.x86, you will find the file chprofessional-8.0.0.pkg. Double clicking it will take you into Mac GUI for installation. Follow the instructions on the screen to finish installation.
- 4. During the installation, you will be prompted to ask to type in the password of the system administrator (sudo user) account to proceed.

#### <span id="page-16-2"></span>6.2.2 Install Ch from a CD for Mac OS X ppc

- 1. Insert the Ch setup CD into the CD-ROM drive. Depending on how your operating system is configured, your CD drive may be mounted automatic ally on your Desktop.
- 2. Run the following command.

```
sudo sh ./install.sh
```
then you can follow the instructions to install.

#### <span id="page-16-3"></span>6.3 Get a Valid License for Ch Professional Edition in Mac OS X x86

The installed Ch Professional Edition will run for 40 days by default. It will give you an alert 20 days before expiration for the first time installation. For renewing the license, it will give you an alert 65 days before expiration. If you use a floating license, you can have a roaming license for up to 21 days with your computer not connected to the internet with the license server. You can start a Ch Command Shell or run a Ch program to check out a valid roaming license.

The hostid for your computer is needed to issue a valid license to you. Follow the instructions below to get the hostid of your computer and valid license.

#### <span id="page-17-3"></span>6.4. UNINSTALL CH

- 1. On your desktop, click the icon Ch in the red color. A Ch command shell will be launched.
- 2. At the prompt of the launched Ch comamnd shell, type the following command to get the hostid of your computer.

```
> ch rlmutil rlmhostid -q ether
00248cbf7c1e
```
3. Send the hostid of your computer, such as 00248cbf7c1e, displayed in the above command, information about your platform (such as Windows 32 bit or 64 bit, Linux 32 bit or 64-bit, or Mac OS X 32 bit or 64 bit), and the invoice number of the product to support@softintegration.com or our reseller. Then, a valid license will be sent to you.

#### <span id="page-17-0"></span>6.4 Uninstall Ch

You will have to be the root user for uninstalling Ch.

#### <span id="page-17-1"></span>6.4.1 Uninstall Ch in Mac OS X x86

• Remove /usr/local/chprofessional8.0.0 by command

```
sudo rm -rf /usr/local/chprofessional8.0.0
```
Remove the symbolic links /usr/local/ch, /bin/ch, /bin/chs, /Applications/Ch.app, /Applications/ChIDE.app by commands

```
sudo rm -f /usr/local/ch
sudo rm -f /bin/ch
sudo rm -f /bin/chs
sudo rm -f /Applications/Ch.app
sudo rm -f /Applications/ChIDE.app
```
- If ch or chs are installed to be used as login shells, remove the login shells /bin/ch and /bin/chs inside the file /etc/shells.
- Remove startup files \$HOME/.chrc and \$HOME/.chsrc .

#### <span id="page-17-2"></span>6.4.2 Uninstall Ch in Mac OS X ppc

• Remove /usr/local/ch8.0 by command

```
sudo rm -rf /usr/local/ch8.0
```
• Remove the symbolic links /usr/local/ch, /bin/ch, and /bin/chs by commands

```
sudo rm -f /usr/local/ch
sudo rm -f /bin/ch
sudo rm -f /bin/chs
```
- If ch or chs are installed to be used as login shells, remove the login shells /bin/ch and /bin/chs inside the file /etc/shells.
- Remove startup files \$HOME/.chrc and \$HOME/.chsrc .

# <span id="page-18-4"></span><span id="page-18-0"></span>System Administration and Getting Started in Unix and Mac OS X

This chapter addresses the setup, system administration, and startup of Ch in Unix.

#### <span id="page-18-1"></span>7.1 Unix and Mac OS X Configuration

Upon installation, the Ch installer will create two symbolic links **/bin/ch** and **/bin/chs** which point to the installed binary files. Also, they will append /bin/ch and /bin/chs to the file /etc/shells for ftp to be able take ch as a login shell if you selected yes upon installation for the prompted questions.

Ch can run as a login shell similar to the C-Shell and Bash under Unix. You can become a root and modify the password file /etc/passwd to make ch as a default login shell for any user account. For example,

tempuser:X:500:500:temp user:/home/tempuser:/bin/csh

changed to either regular Ch shell :

tempuser:X:500:500:temp user:/home/tempuser:/bin/ch

or safe shell:

tempuser:X:500:500:temp user:/home/tempuser:/bin/chs

#### <span id="page-18-2"></span>7.2 Internet Computing

Ch is denoted by a specific file extension. .ch as the default Ch file extension, .chs is the safe Ch file extension. Both the Web browser and server can be configured to take advantage of internet computing.

#### <span id="page-18-3"></span>7.2.1 Web Browser Configuration

1. Copy the file CHHOME/config/.mime.types to your home directory or append the following to your existing file  $\tilde{\ }$ /.mime.types in the user's home directory

# handle CH language environment application/x-chs chs <span id="page-19-1"></span>2. Then, copy the file CHHOME/config/.mailcap to your home directory or append the following to your existing file ˜/.mailcap in the user's home directory.

#handle CH language environment application/x-chs; ch -S %s

When file  $\gamma$ /.mailcap in user's home directory is changed, the Web browser needs to be restarted to make it effective.

#### <span id="page-19-0"></span>7.3 Startup

Once you have downloaded and installed the software according to the installation instruction, in Mac OS X x86, afer the installation, Ch or ChIDE can be luanched by clicking its icon on the dashboard or in the Applications folder.

In Linux, you can launch Ch by clicking the icon Ch under the entry System Tools in the startup menu. You can also click Run Program in the startup menu. Then, enter ch and check Run in terminal to lanch Ch. ChIDE can be luanched under the entry Programming Tools in the startup menu.

You can also get into either the **regular Ch** or **safe Ch** language environment.

The ch and chs shells are similar to csh, and you will find it much easier if you are already familiar with csh or tcsh.

You can type ch to get into the regular Ch, ch  $-$  S or chs to the safe Ch from your Unix shell. (Note: chs is equivalent to ch -S, However, it is recommended to use  $ch -S$  whenever possible for efficiency.)

Note: HOME is the user's home directory while CHHOME is the directory where Ch is installed. By default, CHHOME is /usr/local/ch or /usr/local/ch.

Running command ch can take you into regular Ch shell while  $ch -S$  can get you into the safe Ch shell. Safe Ch shell disables the pointer and many other functions, such as system(), which may jeopardize the security of the system,

When regular Ch is started,

```
execute CHHOME/config/chrc
if HOME/.chrc exists
then
     call HOME/.chrc
endif
```
When safe Ch is started,

```
execute CHHOME/config/chsrc
if HOME/.chsrc exists
then
     call $HOME/.chsrc
endif
```
#### <span id="page-20-1"></span>7.3. STARTUP CHAPTER 7. SYSTEM ADMINISTRATION AND GETTING STARTED IN UNIX AND MAC OS <sup>X</sup>

Ch can also be used as a login shell in Unix and plays the similar role as a Unix Shell such as sh, bash, csh and tcsh. You can change login shell to either /bin/ch or /bin/chs in /etc/passwd. If the shell is invoked with a name that starts with '-', as when started by login(1), the shell runs as a login shell. In this case, the regular Ch login shell will start as the follows:

```
execute CHHOME/config/chrc
if HOME/.chrc exists
then
     call HOME/.chrc
endif
execute CHHOME/config/chlogin
if HOME/.chlogin exits
then
     call HOME/.chlogin
endif
```
For the safe Ch login shell, it starts:

```
execute CHHOME/config/chsrc
if HOME/.chsrc exists
then
    call HOME/.chsrc
endif
execute CHHOME/config/chslogin
if HOME/.chslogin exits
then
    call HOME/.chslogin
endif
```
Typically, the file **.chlogin** and **.chslogin** contain commands to specify the terminal type and environment.

As a login shell terminates, the regular Ch shell will execute the commands from \$HOME/.chlogout, and the safe Ch shell will execute the commands from \$HOME/.chslogout.

By default, there is no startup file .chrc in a user's home directory. The system administrator may add a startup file in a user's home directory. However, the user can execute Ch with option -d as follows

ch -d

to copy a sample startup file from directory CHHOME/config/ to the user's home directory if there is no startup file in the home directory yet.

#### <span id="page-20-0"></span>7.3.1 Startup Files

Assume the environment variable **CHHOME** is the top diretory where Ch is installed. Its value is **/usr/local/ch** in Unix. The following startup files are executed when the Ch language environment is invoked.

#### <span id="page-21-0"></span>7.3. STARTUP CHAPTER 7. SYSTEM ADMINISTRATION AND GETTING STARTED IN UNIX AND MAC OS <sup>X</sup>

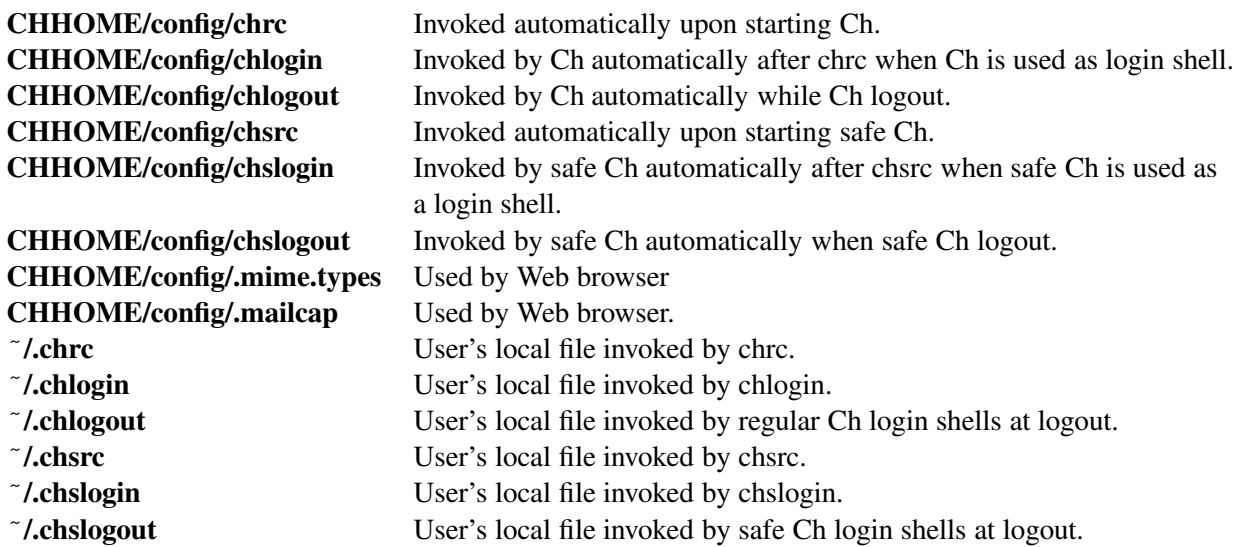

There are four built-in system variables can be used to set search paths, **path**, **lpath**, **fpath** and **ipath**. They can be setup in the configuration file .chrc.

- path: A built-in system variable in Ch used to search the binary command s and executable script files.
- **lpath**: The path for dynamically loaded libraries.
- fpath: The function path, the default path for safe Ch shell is /usr/local/ch/lib/libc and /usr/local/ch/lib/libch. while the default path for regular Ch shell is /usr/local/ch/lib/libc, /usr/local/ch/lib/libch and /usr/local/ch/lib/libopt.

Functions not located in the above directories cannot be used in startup files .chrc and .chsrc But, generic functions can be used in these startup files.

• **ipath** the path for included header files.

There is also an environment variable PATH which has the same value as system variable path in Ch. Some programs, such as sh, use it to search for other programs.

## <span id="page-22-0"></span>Testing Setup and Demos

After Ch is installed, the following commands can be used to test if the setup is correct or not. These commands also demonstrate some of Ch features.

- The commands given below will give you some limited help.
	- ch -d help
- The commands given below will give you a quick demo of Ch as a C interpreter.

```
ch
int i = 90i
i * i + 2int *p1, **p2p1 = 6ip2 = \alpha p1i=5*p1*p2 = 10*p1i
printf("i = %d \n\pi", i)
sin(3.14/2.0)
exit
```
• Similar to C-shell, Ch is also a command shell.

```
ch
pwd
alias cool "echo Ch is cool!"
alias cool
cool
unalias cool
```

```
cool
alias("mydir", "cd /bin");
mydir
pwd
alias
```
• Programs and commands are integrated in Ch.

```
ls
ls -1int j = -1ls $j
string_t s
s = \text{ls}s
s = \text{``ls'''}s
printf("s = \text{\$s\n}\n", s)
```
• A quite useful program is which. This program, written in Ch, can be used to find commands, function files, header files, and environment variables.

```
which pwd
which ls
which int sin
which unknown
which which
which -a which
which stdio PATH
which -a stdio PATH
```
• IO stream similar to C++

```
int k
cout << "Type in a number for k"
cin >> k
k
cout << k
```
• Try complex numbers by typing

```
complex z = complex(3, 4)
z+z;
2 \times z;sin(z);
abs(z);
```
• Array bounds are checked to prevent memory corruption

<span id="page-24-0"></span>double  $a[3] = \{1, 2, 3\}$ a[0]  $a[1]$  $a[2]$  $a[-1]$ a[3]

• The range of array subscripts can be adjusted

```
double b[1:3] = \{1, 2, 3\}b[0]
b[1]b[2]
b[3]
b[4]
```
• Try class/struct

struct cube{int i, j; float f;  $c1 = \{1, 2, 3\}$ c1 struct cube c2;  $c2 = c1$ c2 cube c3 c3  $c3.i = 10$ c3  $2*c3.i$ 

• Try union

```
union tag {int i; double d;} m
m.i = 10m
m.d = 10m
sizeof(m)
```
• To test a Ch applet and safe shell, open the following file **CHHOME/demos/chs/c1.chs** from a Web browser such as Internet Explorer or Netscape. For example, if the environment variable CHHOME is set to /usr/local/ch, after clicking the Open menu on your Web browser, type

```
/usr/local/ch/demos/chs/c1.chs
```
Then, the output of program c1.chs "Hello, world!" and today's date will be displayed. If you have not followed the setup steps outlined in section [7.2](#page-18-2) on page [15,](#page-18-2) program c1.chs will be displayed instead of being executed.

# Index

<span id="page-25-0"></span>.chlogin, [17,](#page-20-1) [18](#page-21-0) .chlogout, [18](#page-21-0) .chrc, [11,](#page-14-2) [14,](#page-17-3) [16,](#page-19-1) [18](#page-21-0) .chslogin, [17,](#page-20-1) [18](#page-21-0) .chslogout, [18](#page-21-0) .chsrc, [11,](#page-14-2) [14,](#page-17-3) [16,](#page-19-1) [18](#page-21-0) .mailcap, [16,](#page-19-1) [18](#page-21-0) .mime.types, [15,](#page-18-4) [18](#page-21-0)  $chrc, 6, 8$  $chrc, 6, 8$  $chrc, 6, 8$ chsrc, [6,](#page-9-2) [8](#page-11-2) fpath, [8,](#page-11-2) [18](#page-21-0) home, [8](#page-11-2) ipath, [8,](#page-11-2) [18](#page-21-0) lpath, [8,](#page-11-2) [18](#page-21-0) path, [8,](#page-11-2) [18](#page-21-0) 64 bit, [2](#page-5-4) activate a license, [5](#page-8-3) AIX, [3](#page-6-3) applet, [21](#page-24-0) Ch, [1](#page-4-3) CHHOME, [8,](#page-11-2) [16](#page-19-1) ChIDE, [7,](#page-10-3) [16](#page-19-1) chlogin, [18](#page-21-0) chlogout, [18](#page-21-0) chprofessional-8.0.0.exe, [4](#page-7-3) chrc, [8,](#page-11-2) [18](#page-21-0) chs, [16,](#page-19-1) [17](#page-20-1) chslogin, [18](#page-21-0) chslogout, [18](#page-21-0) chsrc, [8,](#page-11-2) [18](#page-21-0) copyright, [i](#page-1-0) floating license, [5,](#page-8-3) [11,](#page-14-2) [13](#page-16-4) FreeBSD, [2](#page-5-4) HOME, [8,](#page-11-2) [16](#page-19-1) home directory, [8](#page-11-2) HOMEDRIVE, [8](#page-11-2) HOMEPATH, [8](#page-11-2)

#### HP-UX, [2](#page-5-4)

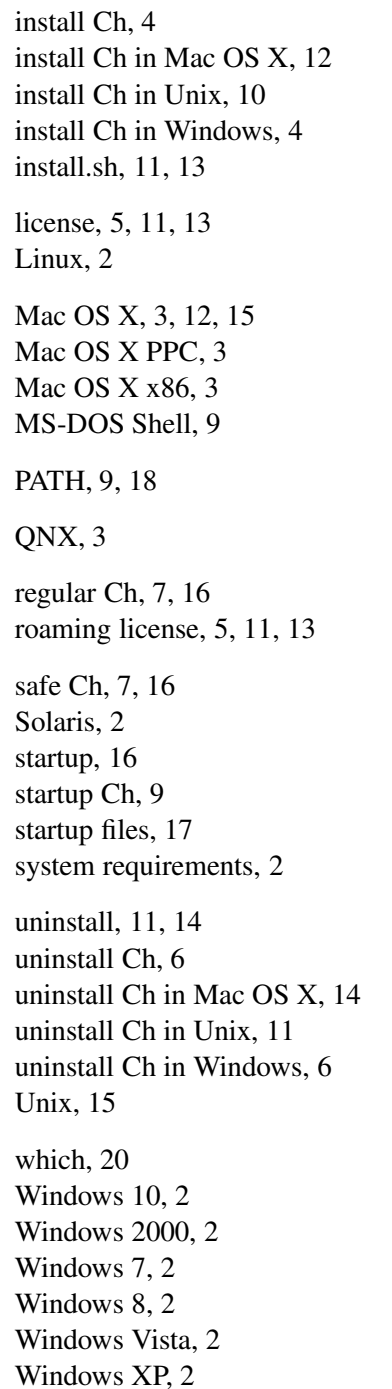